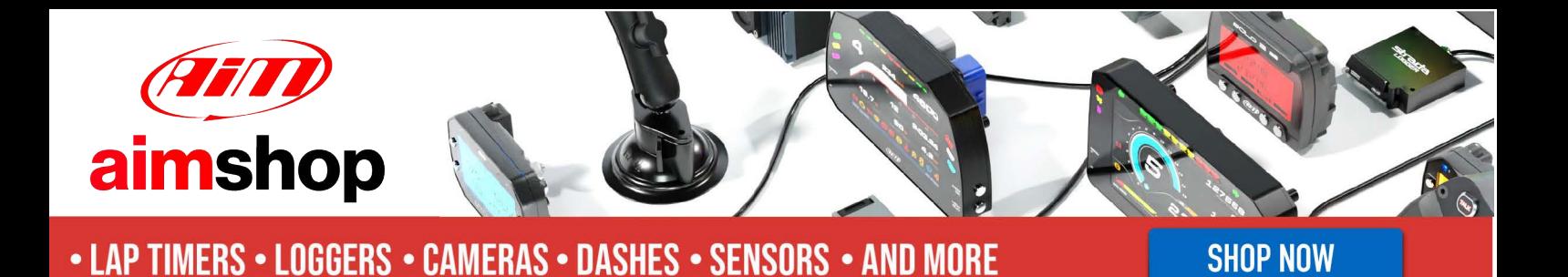

AiM InfoTech

Ferrari 488 Challenge EVO from 2019

# Release 1.00

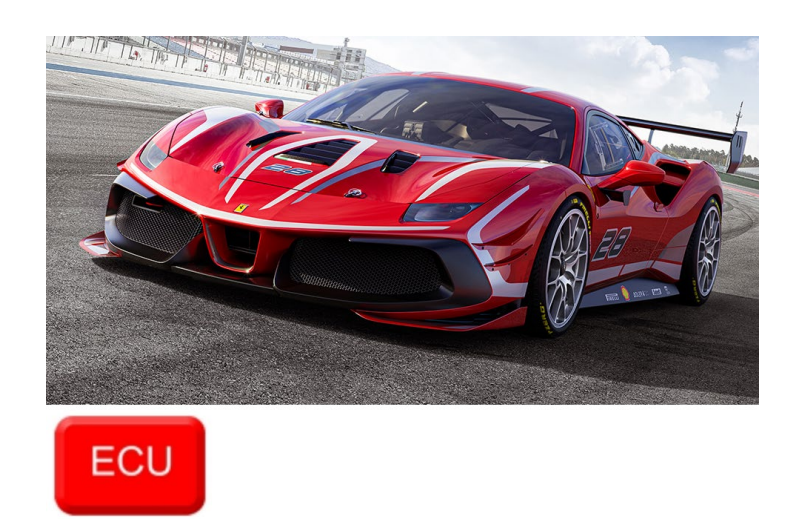

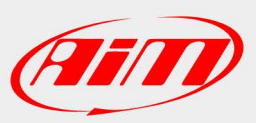

InfoTech

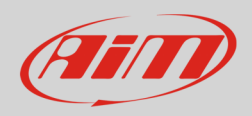

### 1 Models and years

This document explains how to connect AiM devices to the vehicle Engine Control Unit (ECU) data stream. Supported models and years are:

• Ferrari 488 Challenge EVO from 2019

**InfoTech** 

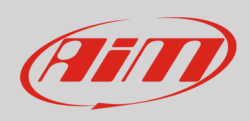

#### 2 Connection

These models feature a CAN data bus accessible through the 6pins AMP Multilock white connector labelled "X710 – VDL", placed in front of the passenger seat (see following left picture; red label). It is strongly recommended to refer to a skilled technician to perform this kind of installation. For this installation refer to the following pinout of the car's "X710 – VDL" connector (vehicle side – rear view) and connection table.

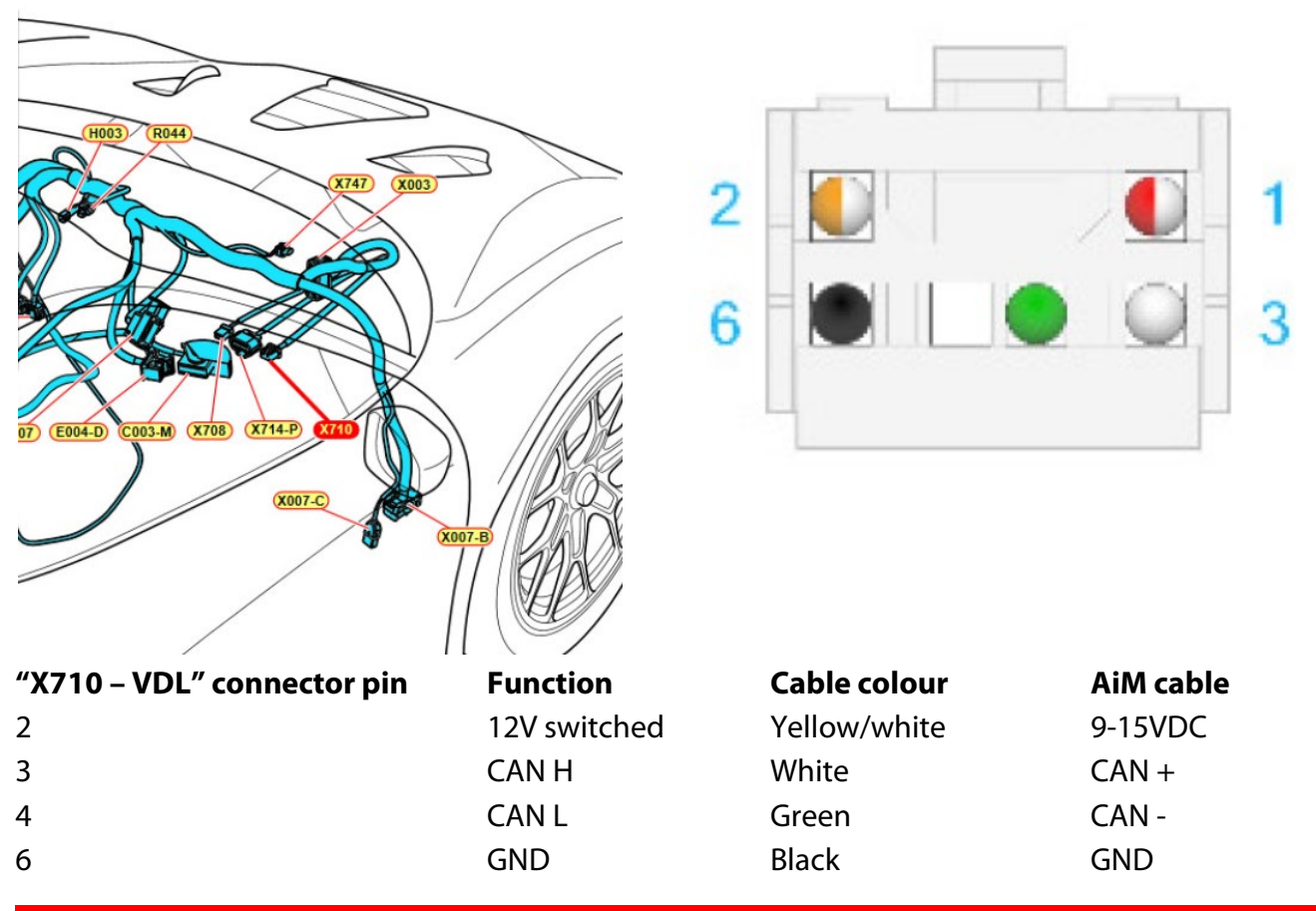

**N.B.:** to enable the CAN data output through the "X70 – VDL" connector, **the vehicle ECU firmware must be updated to the latest version available.**

**InfoTech** 

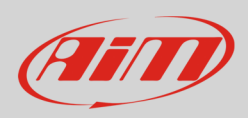

## 3 Race Studio configuration

Before connecting the AiM device to the ECU, set all functions using AiM software Race Studio. The parameters to set in the device configuration are:

- ECU manufacturer: **Ferrari**
	- ECU Model: **488\_Challenge**
- 

 $\boldsymbol{\Lambda}$ 

# "Ferrari – 488\_Challenge" protocol

Channels received by AiM devices configured with " Ferrari – 488\_Challenge" protocol are:

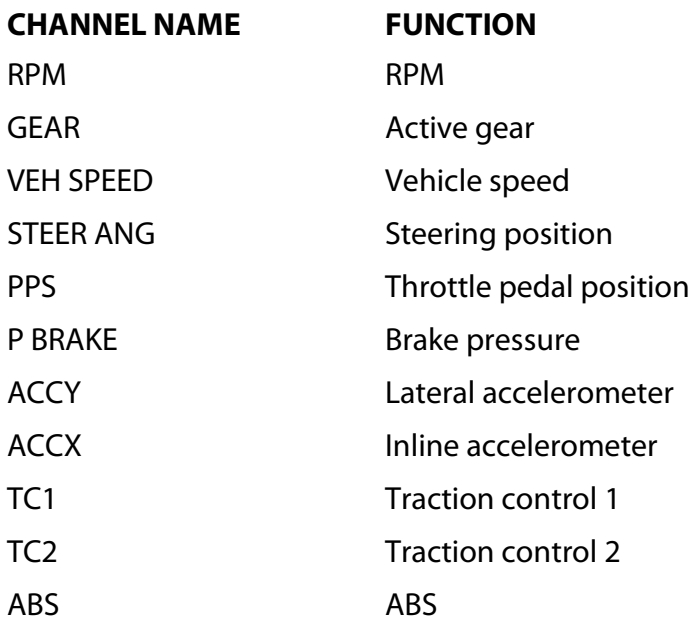

**Technical note**: not all data channels outlined in the ECU template are validated for each manufacture's model or variant; some of the outlined channels are model and year specific, and therefore may not be applicable.